# **CASIO. FX-82ZA PLUS**

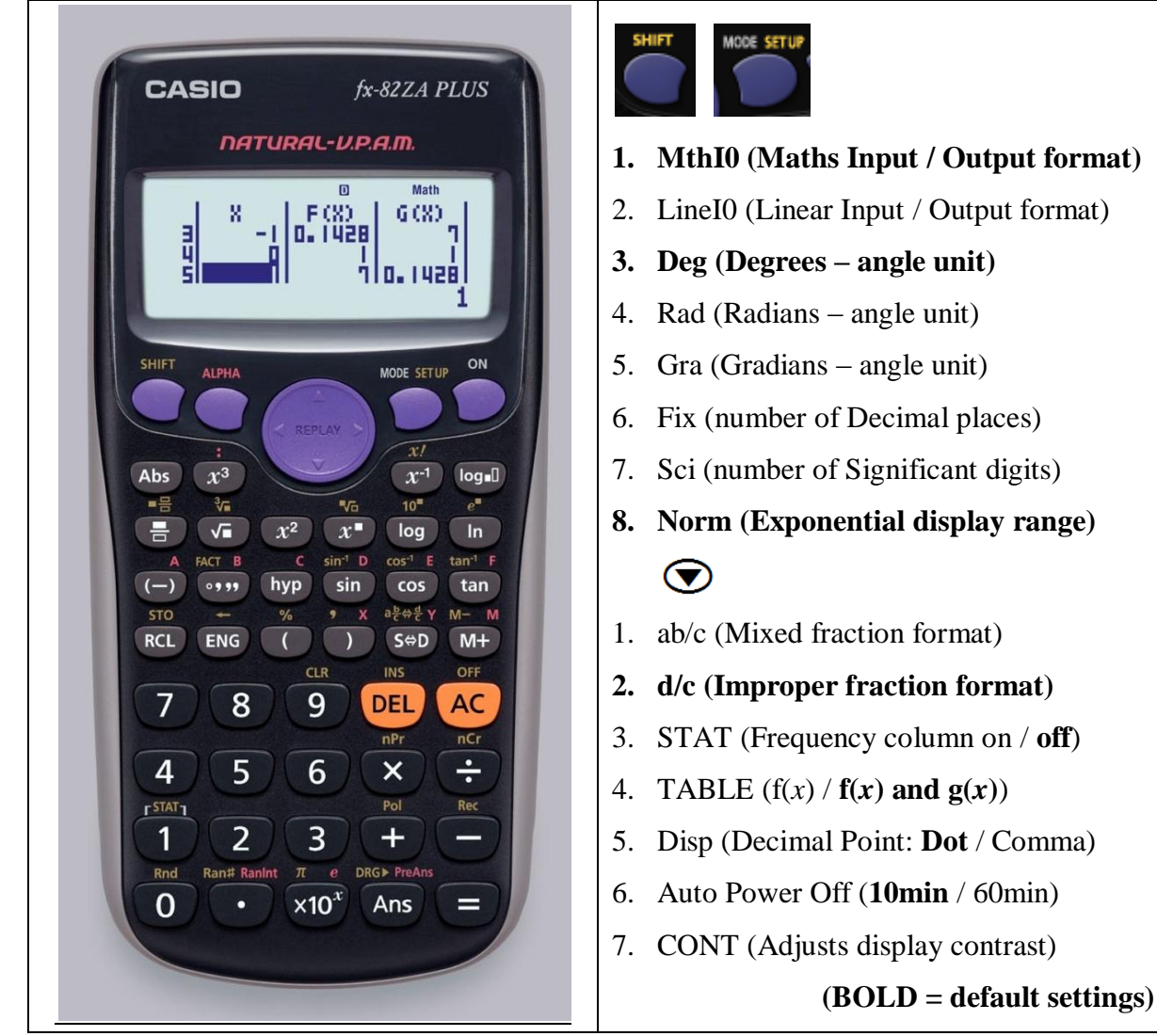

- **[MODE] 1. Computational – normal scientific calculations 2. Statistics – data handling & regression**
	- **3. Table – graph work & functions**

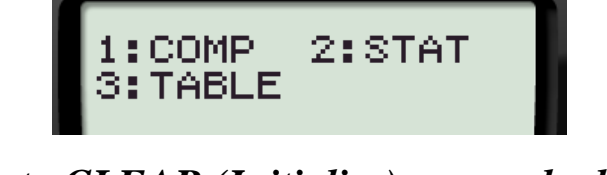

*How to CLEAR (Initialise) your calculator:*  $\boxed{\text{SHFT}}$   $\boxed{9}$   $\boxed{3}$   $\boxed{=}$   $\boxed{\text{AC}}$ *This returns the mode & setup to the initial default settings & clears the memory.*

# **MODE 1: Computational**

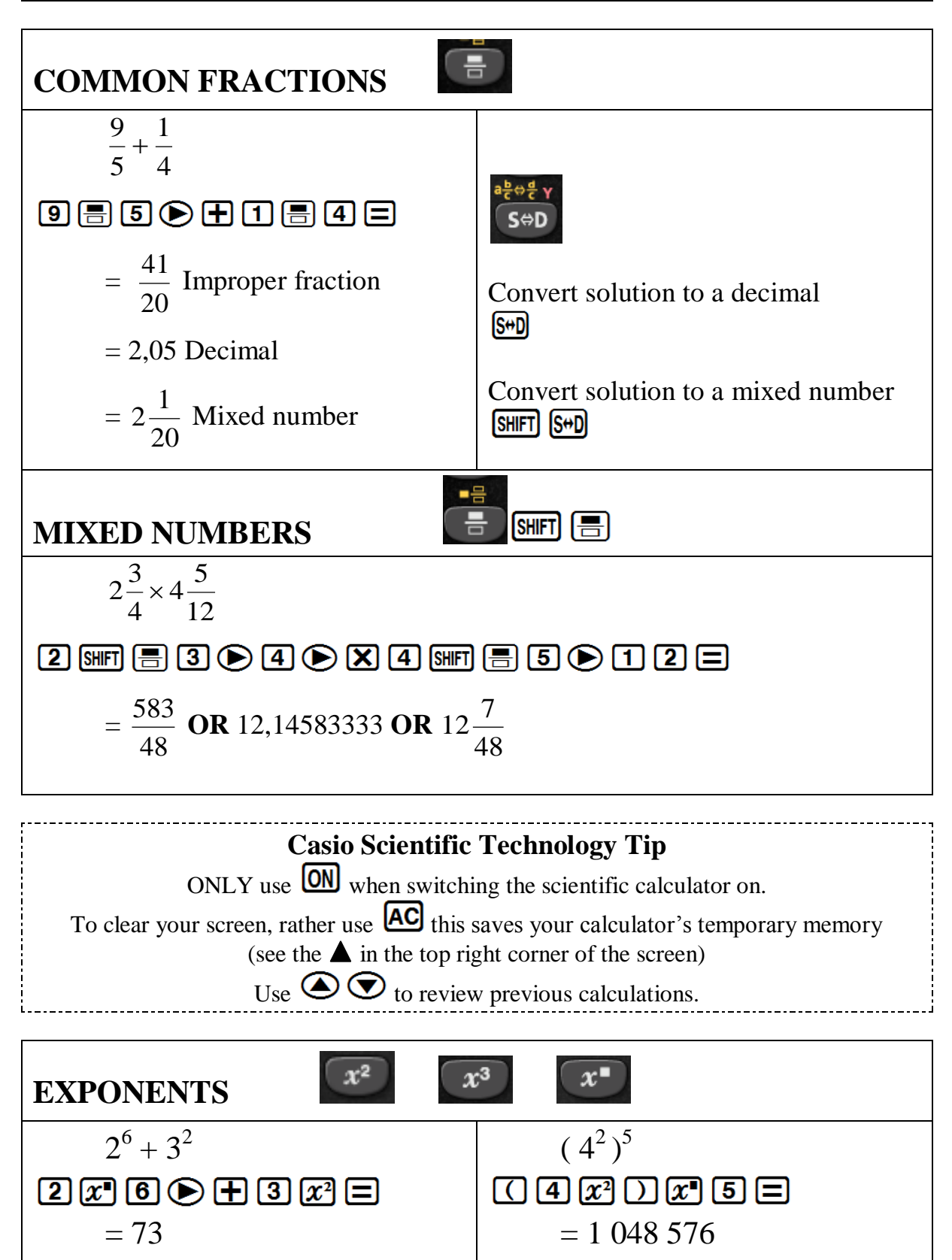

2

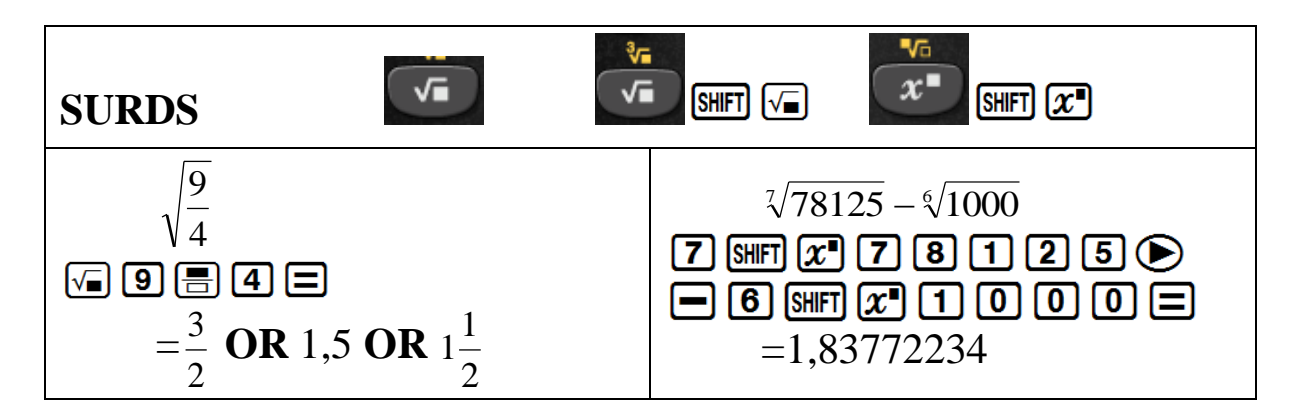

#### **How to set your calculator to round off to 2 decimal places**

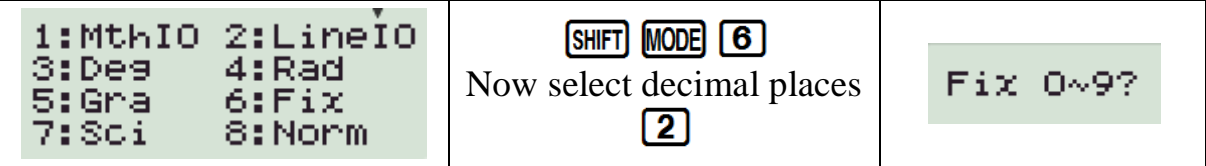

#### **How to clear your calculator from rounding off to 2 decimal places**

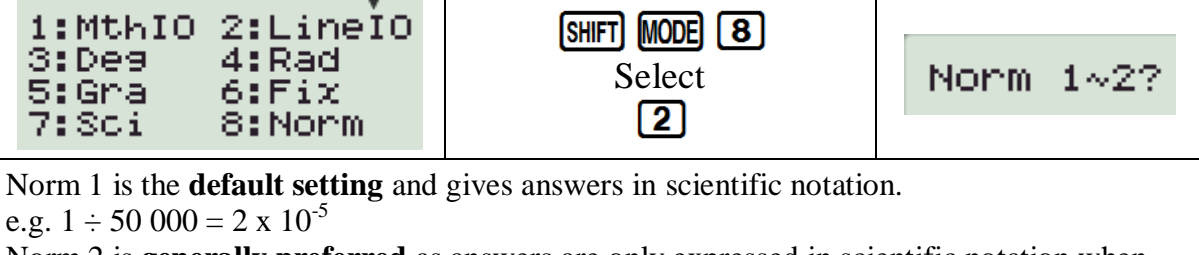

Norm 2 is **generally preferred** as answers are only expressed in scientific notation when they are too big to fit on the screen.

e.g.  $1 \div 50\,000 = 0.00002$ 

### **PERCENTAGES**

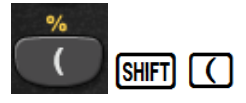

### **A.WRITING A FRACTION AS A PERCENTAGE**

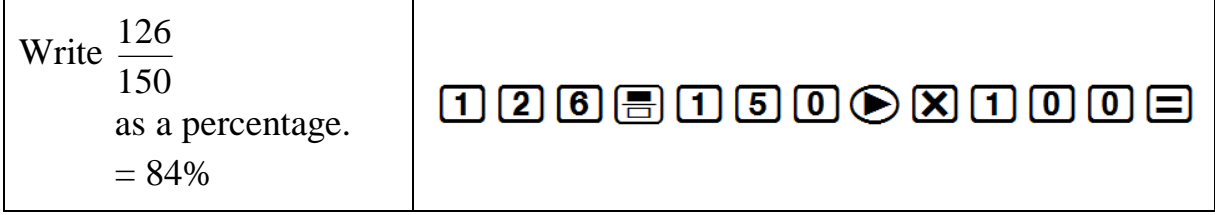

### **B. FINDING THE PERCENTAGE OF AN AMOUNT**

Find 15% of 1 250.  $= 187.5$ 

 $\boxed{1}$  5  $\boxed{3}$   $\boxed{1}$   $\boxed{2}$   $\boxed{3}$   $\boxed{0}$   $\boxed{5}$   $\boxed{0}$   $\boxed{5}$   $\boxed{9}$ 

### **C. PERCENTAGE INCREASE**

Increase 2 000 by 15%  $= 2,300$ 

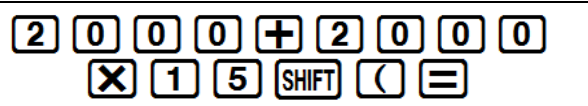

#### **D. PERCENTAGE DECREASE**

Decrease 2 000 by 15%  $= 1,700$ 

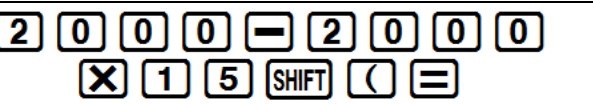

### **SCIENTIFIC NOTATION**

**1. CONVERTING FROM SCIENTIFIC NOTATION TO A WHOLE NUMBER OR DECIMAL**

Convert to a whole number  $3 \times 10^{4}$  $=30,000$ 

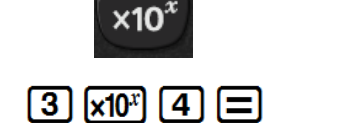

### **2. CONVERTING TO SCIENTIFIC NOTATION**

Convert to scientific notation with four significant digits: 12 673 0000000  $=1,267 \times 10^4$ 

Set your calculator to **SCIENTIFIC NOTATION**: SHIFT MODE [7] Select how many **significant digits** Sci 0~9?  $\sqrt{4}$ 

### **HOUR/DEGREE, MINUTE, SECOND CALCULATIONS**

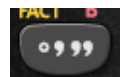

### **A. CONVERTING FROM A DECIMAL TO HOURS, MINUTES & SECONDS**

How long will it take to travel a distance of 534km, if your average speed is 90km/h?

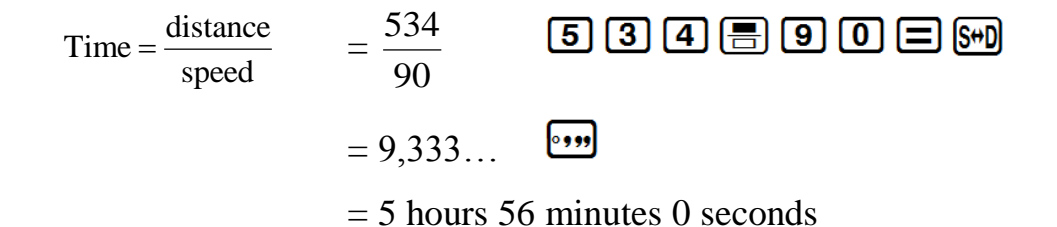

### **B. CONVERTING FROM HOURS, MINUTES & SECONDS TO A DECIMAL**

At what speed are you travelling if 150km takes 1 hour 16 minutes and 17 seconds?

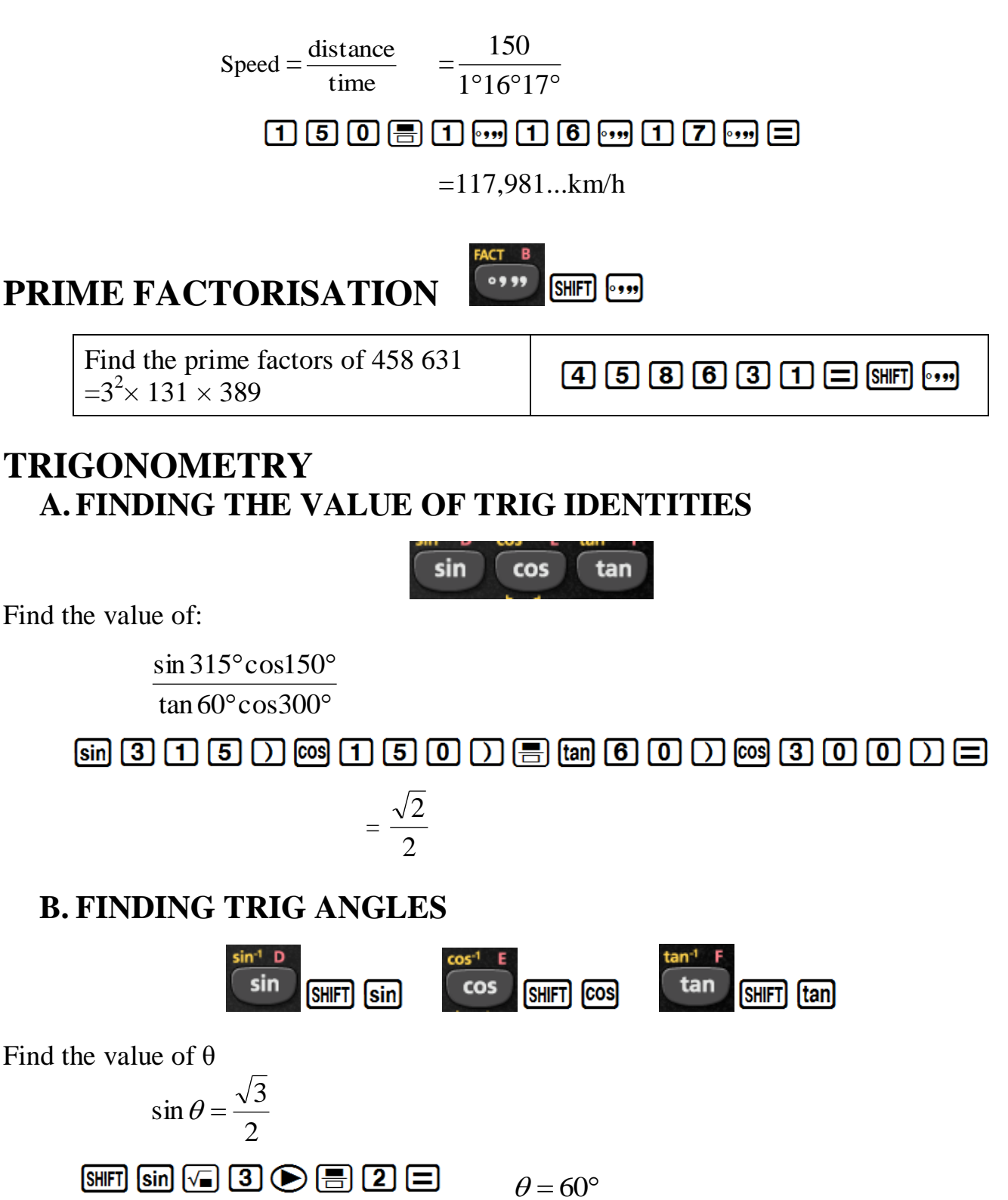

### **MEMORIES (A, B, C, D, E, F, X, Y)**

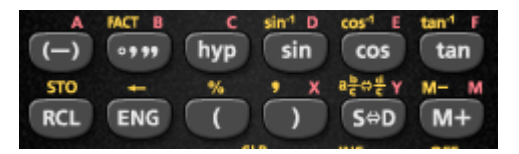

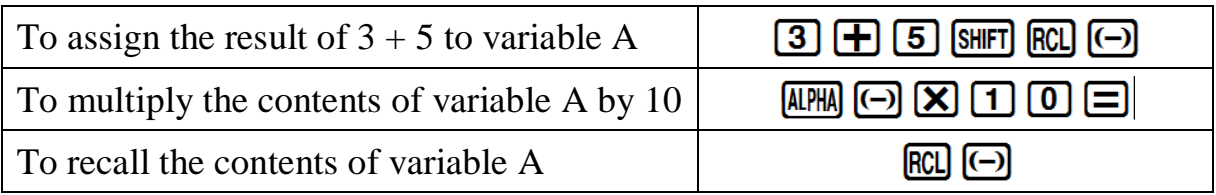

On the calculator financial maths calculations are done as a continuous calculation. If you use the memory keys you do not have to key in the same numbers repeatedly.

# **MODE 3: Table**

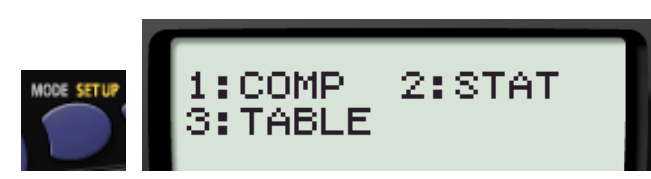

# **A.GENERATE TABLES TO SKETCH GRAPHS**

**1.**  $y = 2x + 3$  **-1**  $\leq x \leq 3$ 

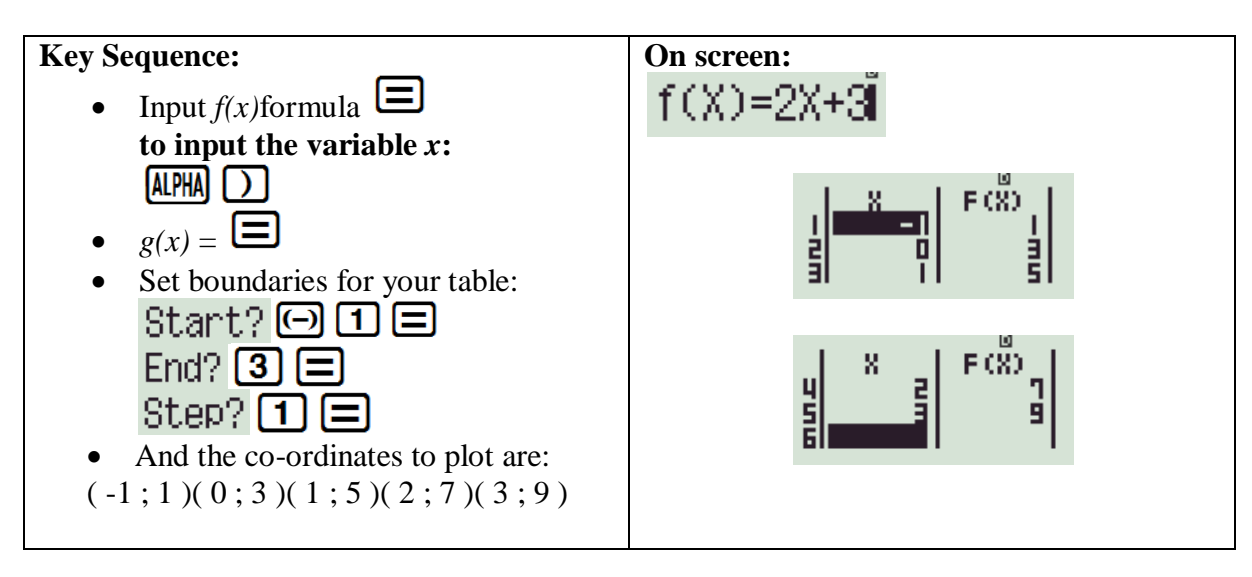

**Remember: AC returns you to the formula** 

#### **2. Compare:**  $y = \sin x$  and  $y = \cos x$  for  $x \in [0^\circ; 360^\circ]$

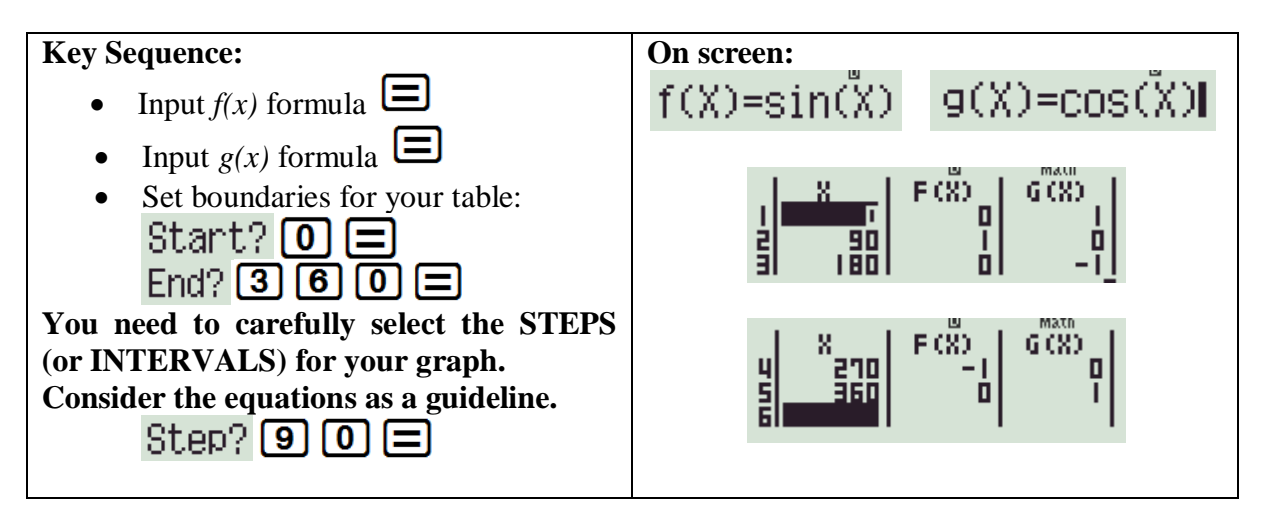

### **B.FINANCIAL MATHS IN TABLE MODE**

**R1 000 is invested at a compound interest rate of 10% per annum. Calculate the value of the investment after:**

i. 1 year ii. 2 years iii. 3 years iv. 4 years *It is useful to do this in TABLE mode because n is changing.* Given:  $P = 1000$  $i = 10\% = \frac{10}{100} = 0.1$ 100  $\frac{10}{100}$  $n = x$ 

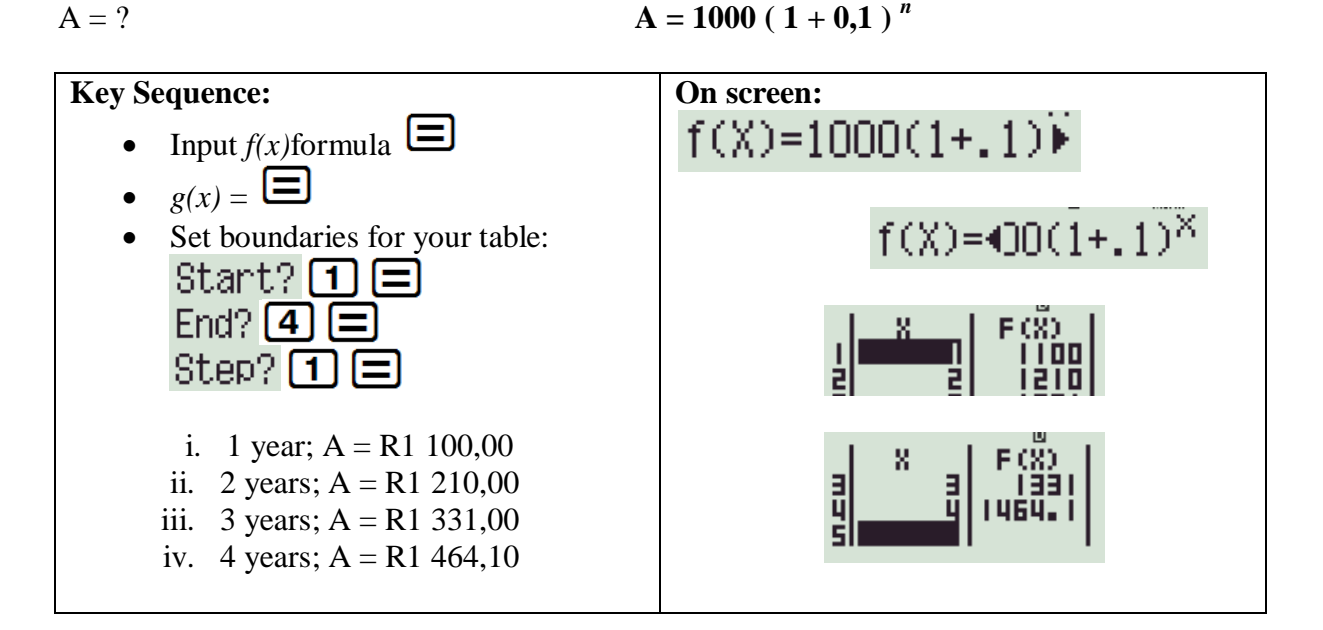

# **MODE 2: Statistics**

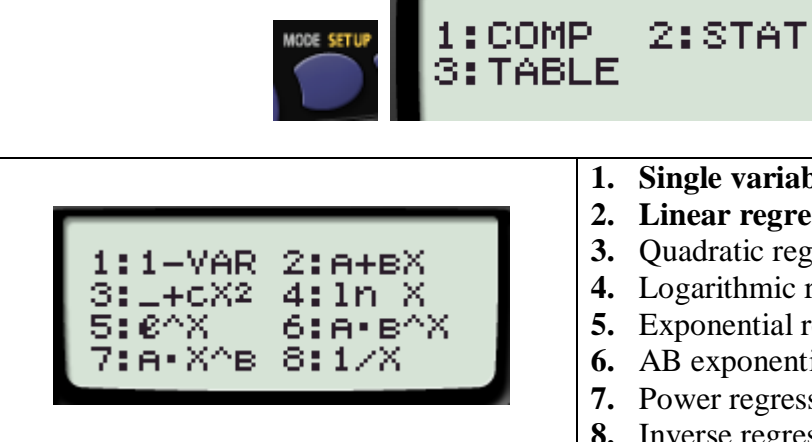

#### **1. Single variable / Data handling**

- **2. Linear regression**
- **3.** Quadratic regression
- **4.** Logarithmic regression
- **5.** Exponential regression
- **6.** AB exponential regression
- **7.** Power regression
- **8.** Inverse regression

# **1. DATA HANDLING**

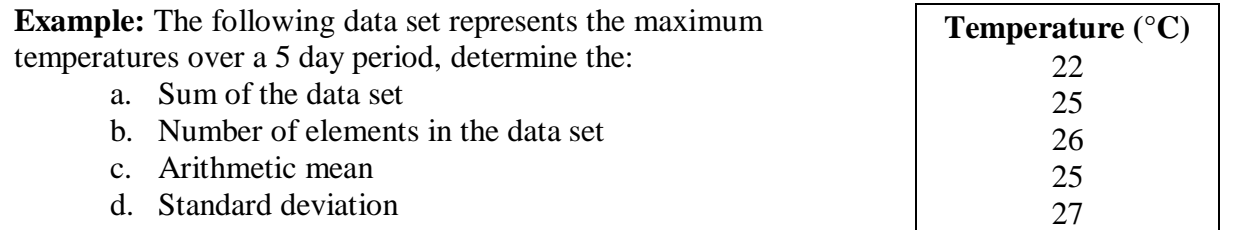

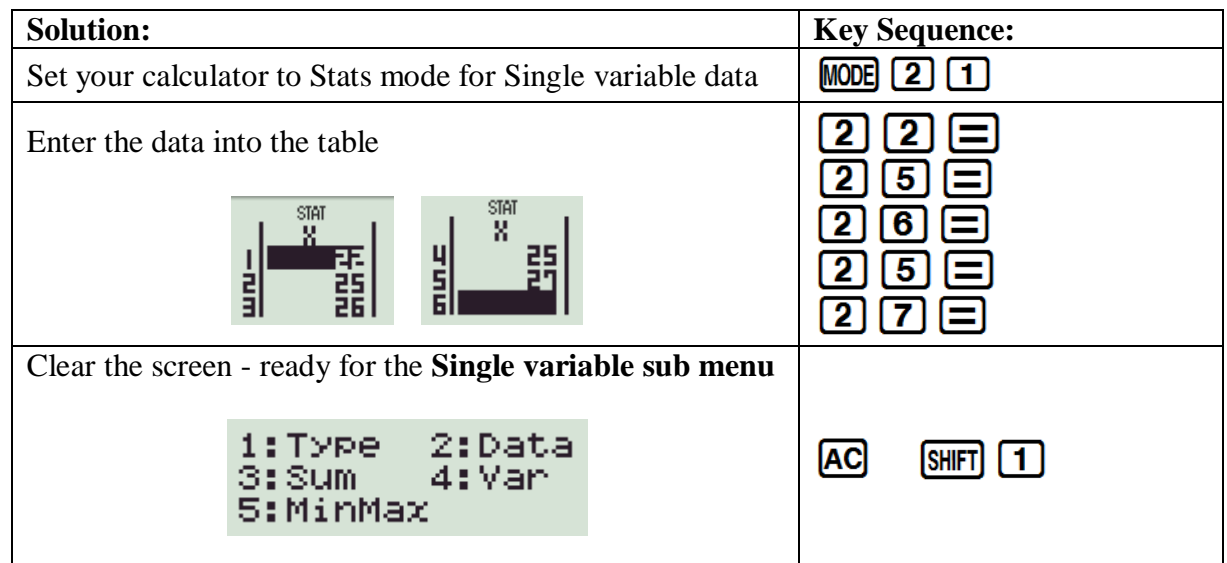

Breakdown of **Single variable sub menu**

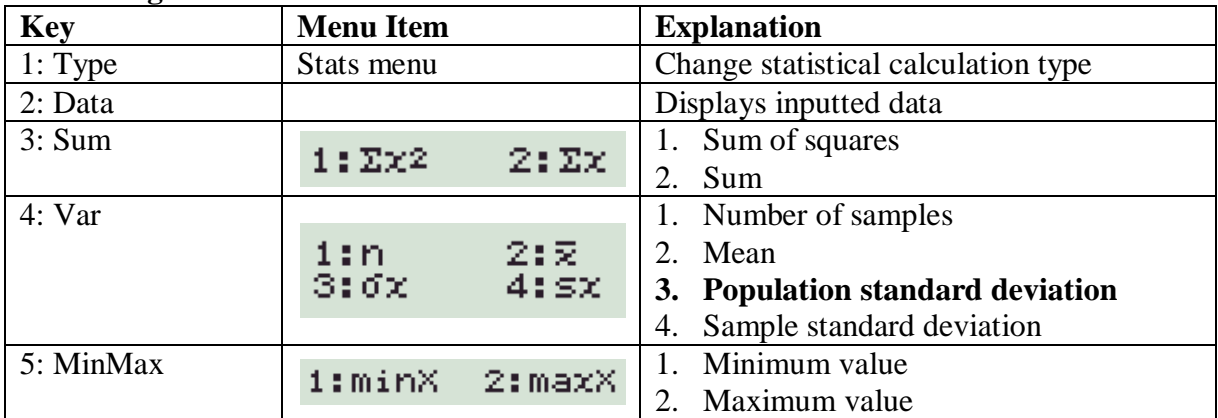

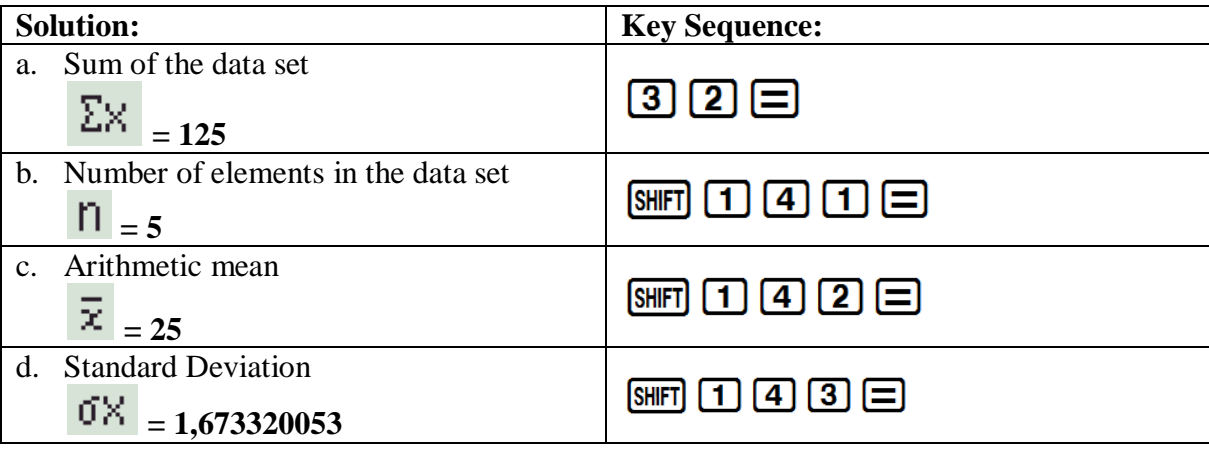

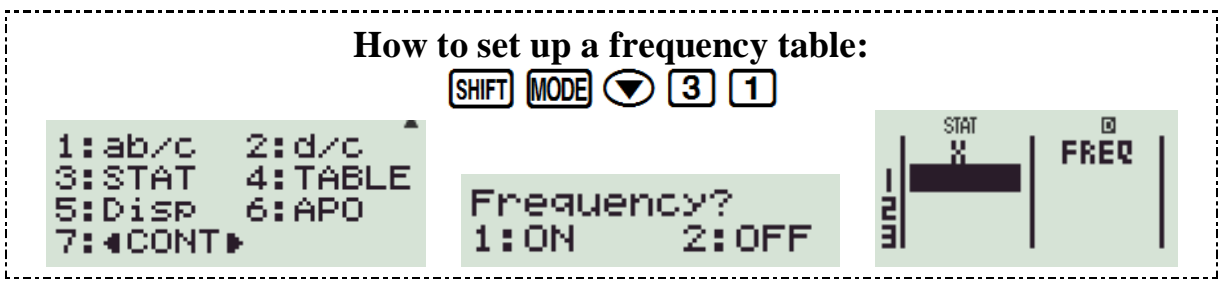

### **2. LINEAR REGRESSION**

**Example:** Let's investigate whether there is a linear relationship between temperature and atmospheric pressure. The data is shown in the table below:

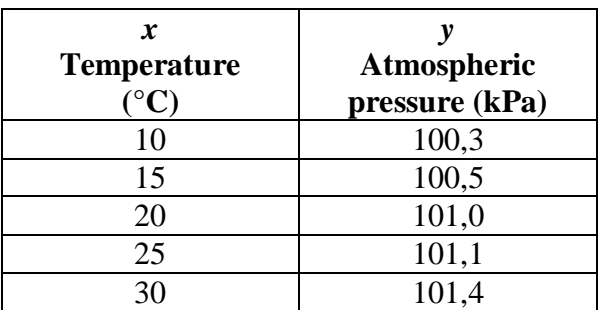

**The pressure depends on the temperature so; Temperature is the** *x* **variable and Pressure the** *y* **variable.**

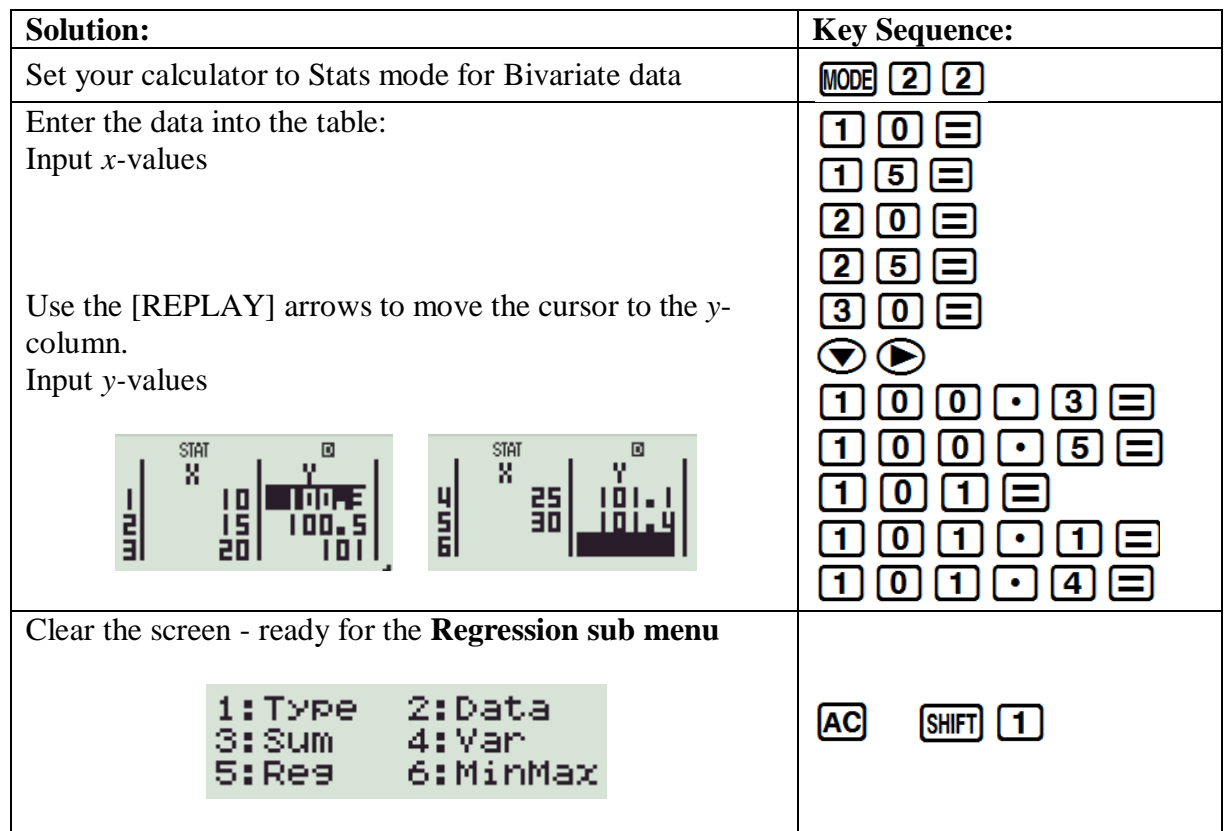

#### Breakdown of **Regression sub menu**

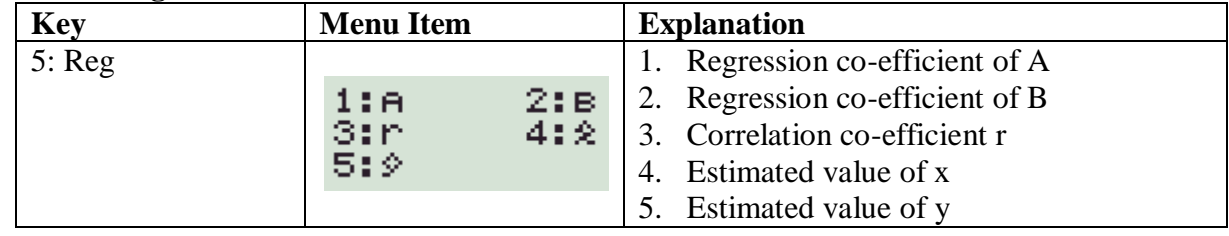

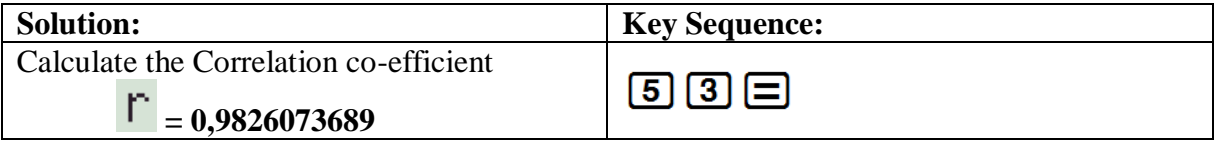

**r** is very close to +1, telling us there is a **strong positive linear correlation** between temperature and atmospheric pressure.

We can now work out the values of A and B in the equation of the regression line (line of best fit):  $y = A + Bx$ 

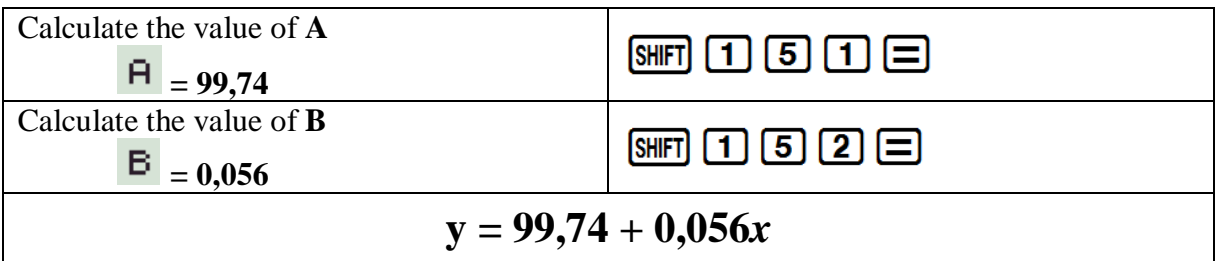

Once you know the equation of the regression line you can then make projections about the atmospheric pressure for other temperatures or the temperature for other pressures.

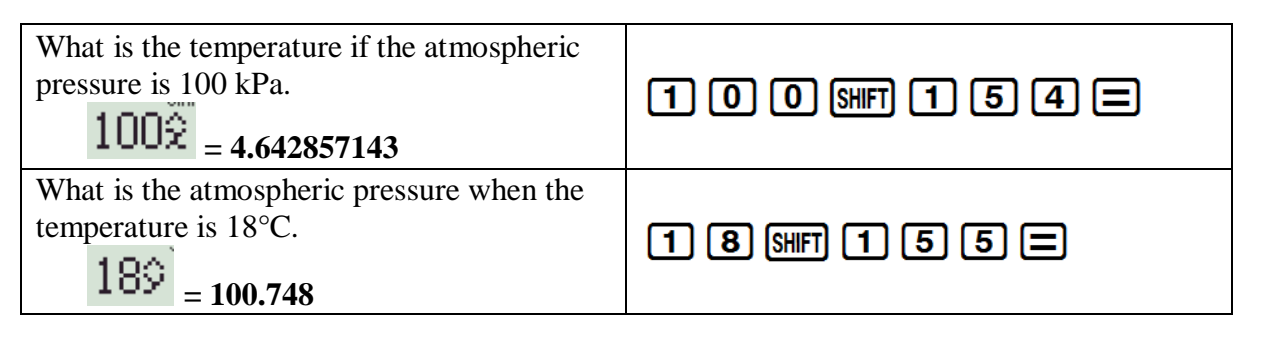

### **PERMUTATIONS & COMBINATIONS**

When we want to find the number of possible ways of picking *r* **objects** from a **group of** *n*:

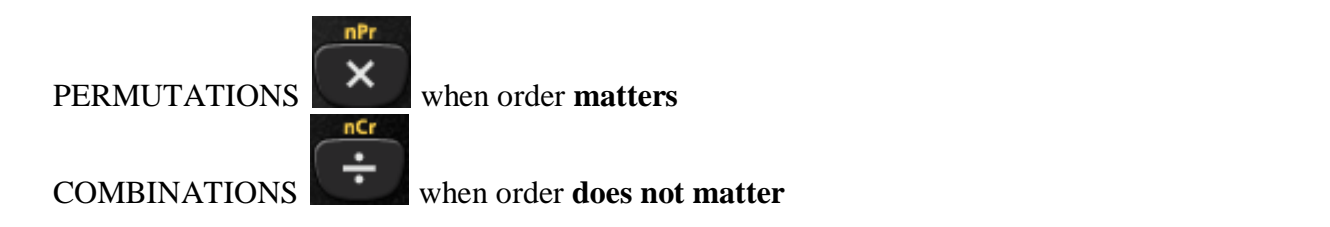

**Example:** When playing the lotto, a player chooses 6 numbers from 49. It costs R3,50 to play a set of numbers. How much would it cost to buy every possible combination of 6 numbers, to ensure obtaining the winning combination?

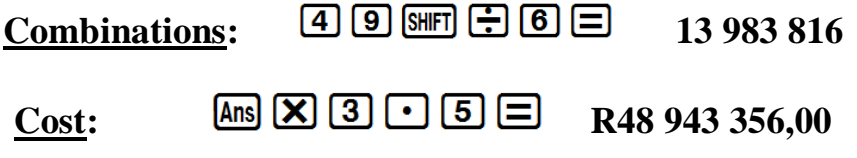

### **SELECTING RANDOM SAMPLES**

Let **the calculator** choose a random sample of Integers between 1 and 49, to play the lotto:

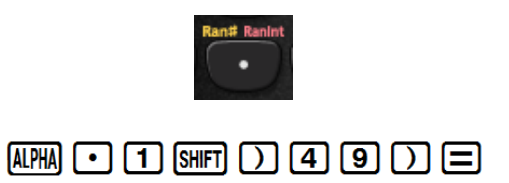

**\*NOTE\*** every calculator will give a different string of numbers (Integers are repeated)

**Calculators play a vital role in the classroom: not by** *substituting* **Mathematics, but by** *supplementing* **our subject. It's conventional Mathematics by new methods.**